# **QGIS Application - Bug report #13420 Strange behaviour of newly 'saved as' project**

*2015-09-24 09:16 PM - Laurence Bechet* 

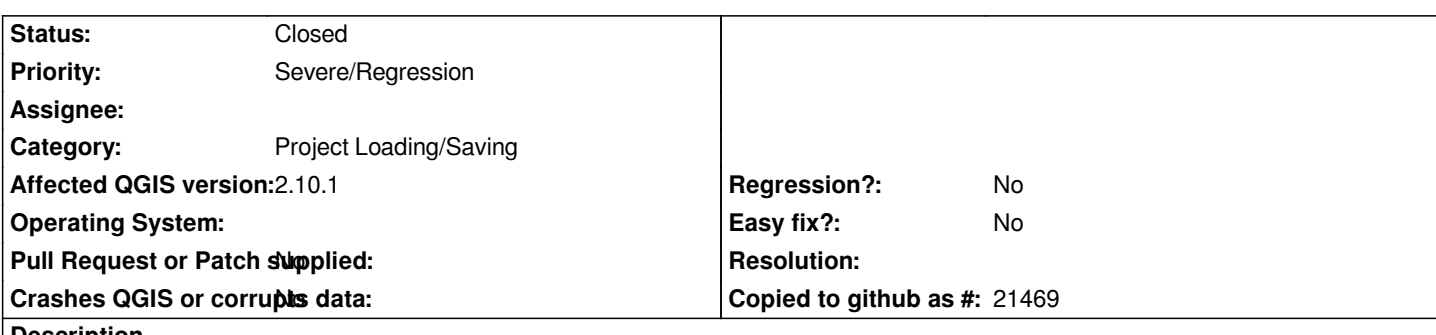

**Description**

*You have an original project myFile.qgs that you save as myNewFile.qgs You can see that you are working now on myNewFile.qgs*

*You make changes in this new project. When you save it, you get the confusing message that the "Project file was changed ...." (see enclosed picture). The file referred to is the original qgs one, not the new one (you can compare dates and times). If you say ok and carry on saving the newly file is changed, not the old one (expected behaviour).*

### **Associated revisions**

**Revision a77e3bf7 - 2015-09-27 03:32 AM - Jürgen Fischer**

*update project last modification date after save as (fixes #13420)*

#### **Revision d8d7a3c1 - 2015-09-27 03:35 AM - Jürgen Fischer**

*update project last modification date after save as (fixes #13420)*

*(cherry picked from commit a77e3bf7d56af056bff722c07e96c6b795310fa5)*

#### **History**

### **#1 - 2015-09-25 02:22 AM - Nathan Woodrow**

*- Priority changed from Low to Severe/Regression*

*I'm changing this to blocker because it is super confusing and just not very nice.*

#### **#2 - 2015-09-25 02:22 AM - Nathan Woodrow**

*- Target version set to Version 2.12*

#### **#3 - 2015-09-25 07:38 AM - Saber Razmjooei**

*- Category set to Project Loading/Saving*

*The desired behaviour should be, to save the changes to the newly saved project and igonre the orginal one.*

## **#4 - 2015-09-26 06:33 PM - Jürgen Fischer**

*- Status changed from Open to Closed*

*Fixed in changeset commit:"a77e3bf7d56af056bff722c07e96c6b795310fa5".*

**Files**

*Capture.JPG 24.2 KB 2015-09-24 Laurence Bechet*